# Acts - Adopting a Country

As we study the rest of the book of Acts, we are asking each of you to adopt a country as a part of our challenge to carry out Jesus' words in Acts 1:8.

This adoption is to help us with a more active engagement with the scriptures.

How you decide what to select? It may be a country you have lived in or visited. It may be a country that family or friends are or have been involved with. Or it may be for some other reason the Lord has placed that country on your heart.

Once you have selected a country, what does that "adoption" really mean? Let us offer a few suggestions below, and we welcome other suggestions.

- 1. Get to know the country. Be "on the look out" for current events/headlines for that country. Also, the CIA World Factbook (Attachment 1) offers good general information on countries, and Operation World (Attachment 2) offers good information on countries from a Christian perspective.
- 2. PRAY for your country, for the lost and the Christians there. Operation World has some prayer suggestions for each country
- 3. If you have connections with persons or an organization in your country, continue those connections over the next four months. If you don't have those connections, seek them out.
- 4. Be open to ways to interact and share with someone from that country here in the US. The Jesus Film offers the Gospel of Luke in video form in over 1200 languages (downloadable for free). See Attachment 3 for information on how to access the Jesus Film in languages for your country.
- 5. Be open to God's leading for other ways that you can interact with that country and individuals from that country.

Please note that this activity is **NOT** a solicitation or suggestion for financial support for any organization, and it is **NOT** intended to promote any particular organization over another.

## **The World Factbook**

#### Go to: [https://www.cia.gov/library/publications/the-world](https://www.cia.gov/library/publications/the-world-factbook/)[factbook/](https://www.cia.gov/library/publications/the-world-factbook/)

Once at the web page (see below), use the pull-down menu for "Please select a country to view" (see Red Arrow) to find your Country link. When you click on the Country link, be sure to use the  $\boxplus$  "buttons" to expand the information on your country.

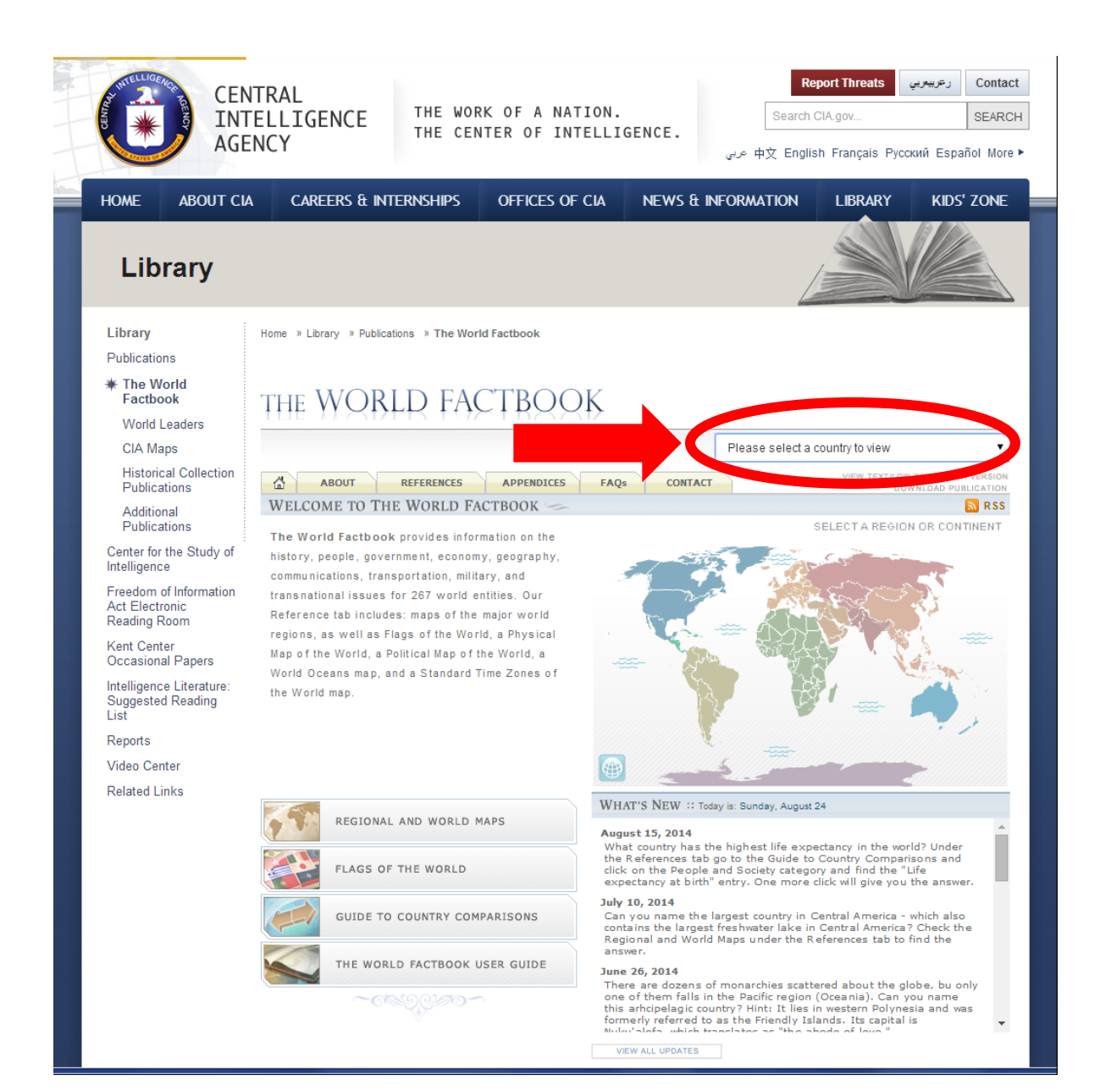

## **Operation World**

ATTACHMENT 2

#### Go to: <http://www.operationworld.org/>

Once at the web page (see below), use one of the "Country List(s)" links (see Red Arrows) to find your Country link. When you click on the Country link, be sure to scroll down to the "**More Information**" link, and click on it, to expand the information on your country.

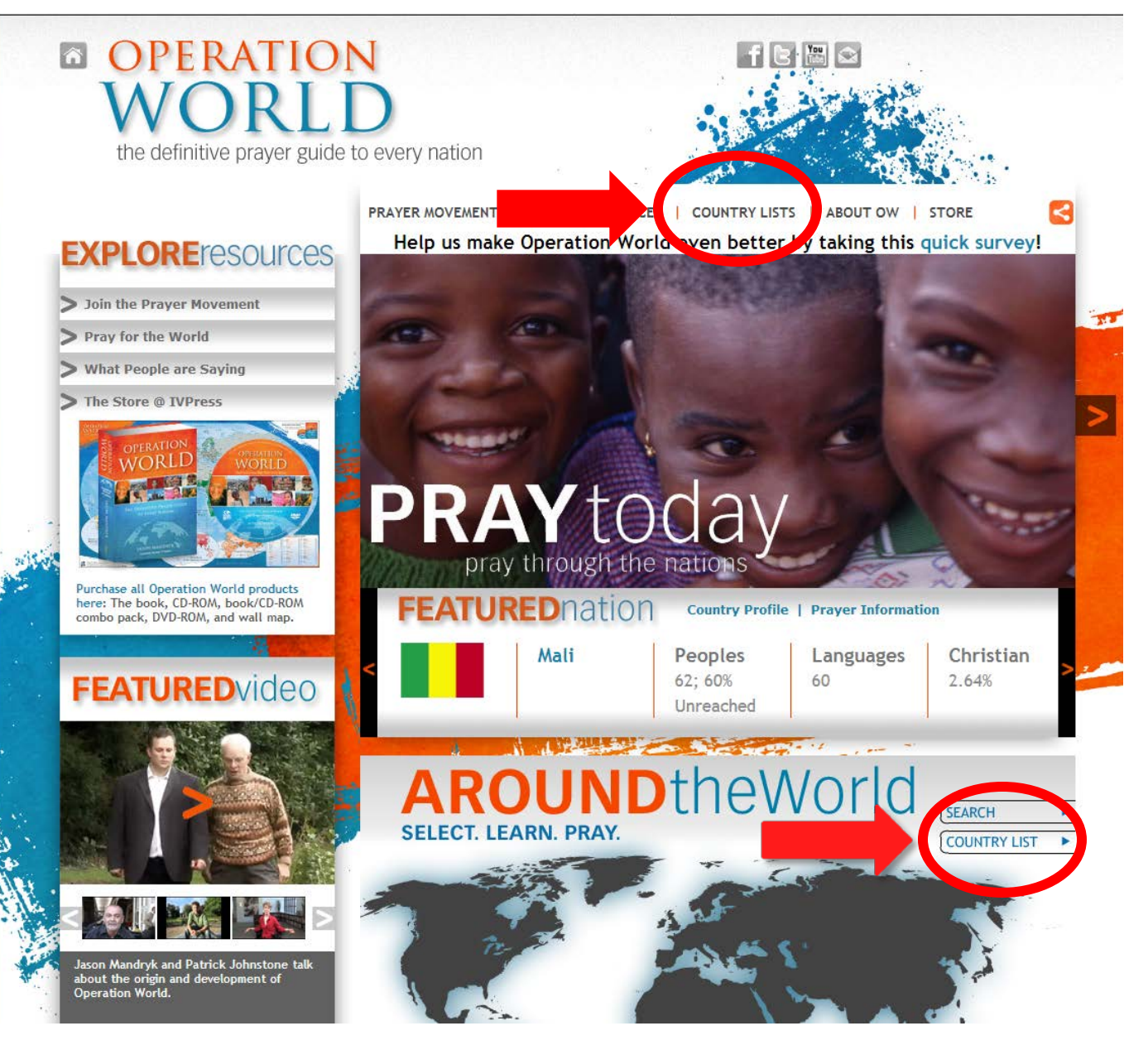

### **Country Language – The Jesus Film**

Go to: <http://jesusfilmmedia.org/>

Once at the web page (see below), click the "Languages" link (see Red Arrow) to bring up a map. Follow the instructions to locate your country and then the languages for that country that the Jesus Film has been translated into. You can even download the film in that language. If you have a smart phone, you can download the Jesus Film Media app (for free) from the Google Play or iPhone app store to give you that same capability.

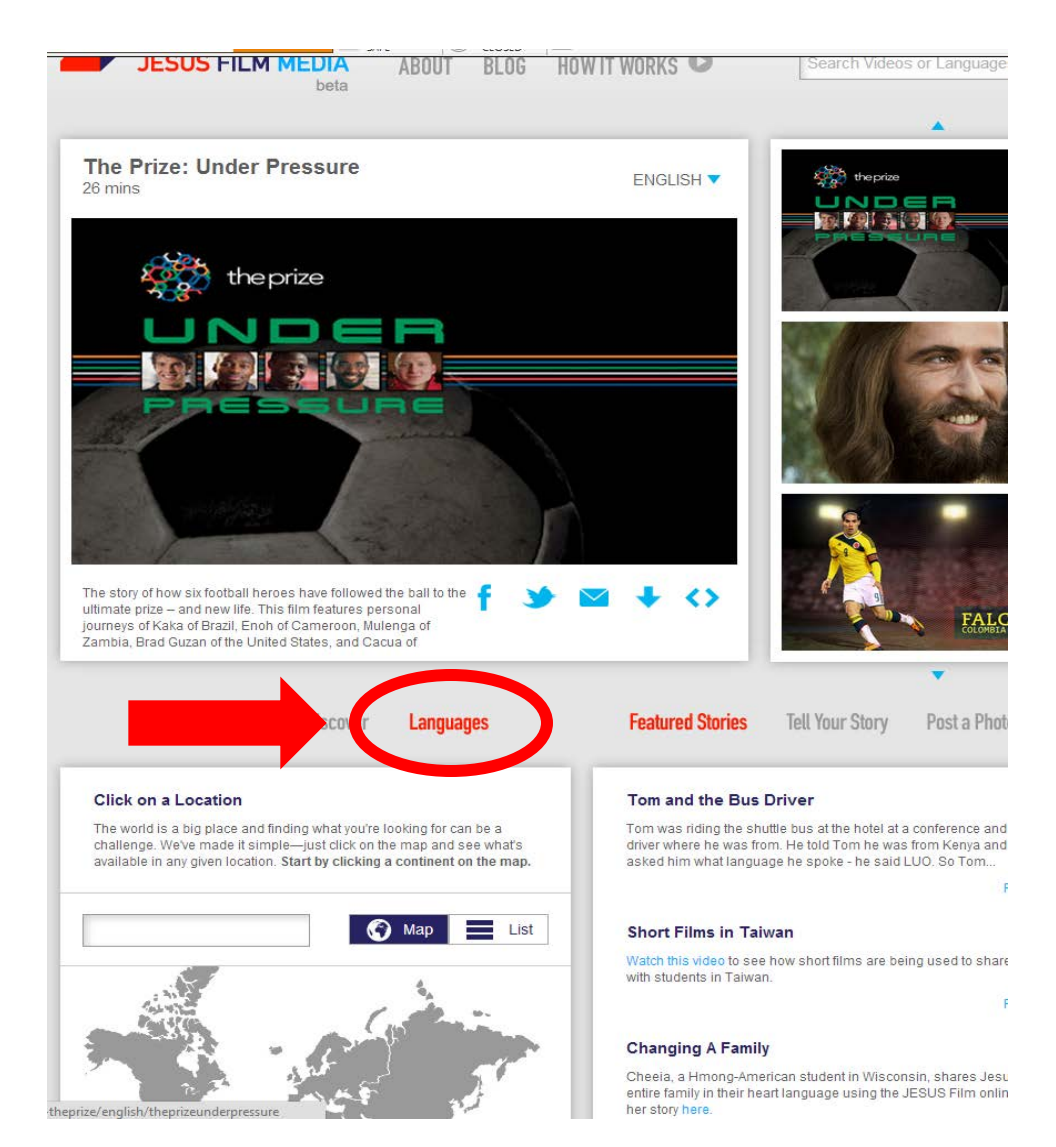